**Especificaciones del juego French Roulette** 

El propósito de este documento es proporcionar una descripción detallada específica del juego según lo requerido por la Comisión de Apuestas Nacional.

# **Apartado 1**

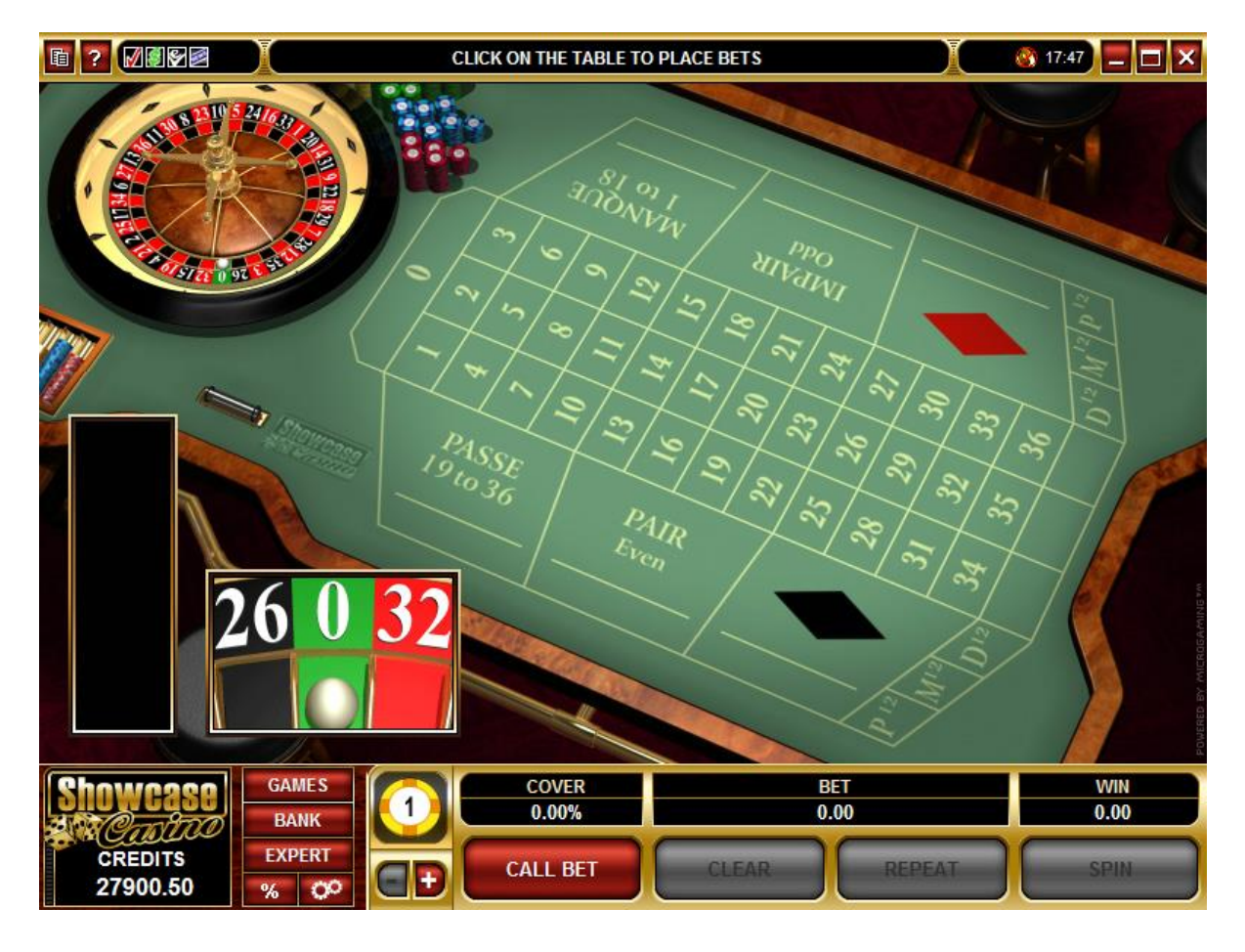

# *Reglas específicas del juego Especificaciones técnicas: 3.1.1*

El material de juego de la ruleta se compone de una ruleta y una mesa. Este tipo de ruleta se basa en el estilo de ruleta francesa. La ruleta tiene casillas numeradas del 0 al 36.

El resultado de una partida de ruleta se determina por el lugar donde se detiene la bola en la ruleta. Una vez puestas las apuestas en la mesa, se lanza una pequeña bola a la ruleta, en dirección contraria al giro. La bola se detiene en una de las casillas numeradas de la ruleta.

El objetivo es predecir el número en el que se detendrá la bola, y las apuestas se hacen en función de dicha predicción.

#### **Nota:**

Si la bola cae en el cero y ha realizado una apuesta **Suerte sencilla**, se aplica la regla **La Partage**. Esto significa que solo pierde la mitad de su apuesta **Suerte sencilla**.

#### **Reglas generales**

Para jugar a French Roulette, haga lo siguiente:

1. Haga clic en los botones de flecha **Aumentar (+)** o **Reducir (-)** para seleccionar el tamaño de ficha que desee apostar.

2. Haga sus apuestas. Puede hacer lo siguiente: Haga clic con el botón izquierdo en el número o posición de apuesta en la mesa para hacer la apuesta. Se coloca una ficha en la posición apostada. **Nota: Para aumentar la apuesta, haga lo siguiente:** Haga clic con el botón izquierdo en el número seleccionado en la mesa. Se añade una ficha al montón. **Para reducir o retirar una apuesta, haga lo siguiente:** Haga clic con el botón derecho en la apuesta que quiera reducir o retirar. Se quita una ficha del montón. o Haga clic en el botón **Call Bets** (Apuestas anunciadas). Se muestra el cuadro de diálogo **Call Bets** (Apuestas anunciadas). Seleccione la apuesta anunciada que desee utilizar. Haga clic en el botón **Add to Table** (Añadir a la mesa). Se colocan las apuestas anunciadas sobre la mesa. **Nota:** Para aumentar las apuestas anunciadas, haga lo siguiente: Vuelva a hacer clic en el botón **Add to Table** (Añadir a la mesa). La apuesta anunciada seleccionada se vuelve a colocar sobre la mesa, doblándola. o Para obtener más información acerca de los distintos tipos de apuestas, consulte el apartado Tipos de apuesta. 3. Haga clic en el botón **Spin** (Girar). La bola se lanza a la ruleta. 4. La bola se detiene en una casilla de la ruleta. 5. Se coloca un **marcador** en el número ganador en la mesa, y el número ganador se muestra en el **Winning Number Display** (Cartel de números ganadores). **Nota:** o Si tiene un número ganador, la cantidad que ha ganado se muestra en el cuadro **Win** (Ganancia). o Si no tiene un número ganador, se termina la partida y puede volver a jugar. **Tipos de apuesta**  En French Roulette hay tres tipos de apuestas. Estas son: **Apuestas internas** Cuando pone una apuesta en uno de los números del tapete, del 0 al 36. **Apuestas externas** Existen dos tipos distintos de **Apuestas externas**: apuestas de **docena** y **Suerte sencilla**. Cuando pone una apuesta externas de los números del tapete, como la apuesta a **rojo** o a **Pasa (de 19 a 36)**. **Apuestas anunciadas** Cuando realiza un grupo de apuestas por medio de la función **Apuestas anunciadas**.  $\bullet$ **Nota:** Durante una partida de French Roulette, puede poner distintos tipos de apuesta en la mesa.

• Cada tipo de apuesta tiene un límite de apuesta máximo. Para obtener más información sobre los límites de apuesta máximos, póngase en contacto con el personal de asistencia del casino.

Las distintas apuestas son las siguientes: **Apuestas internas**

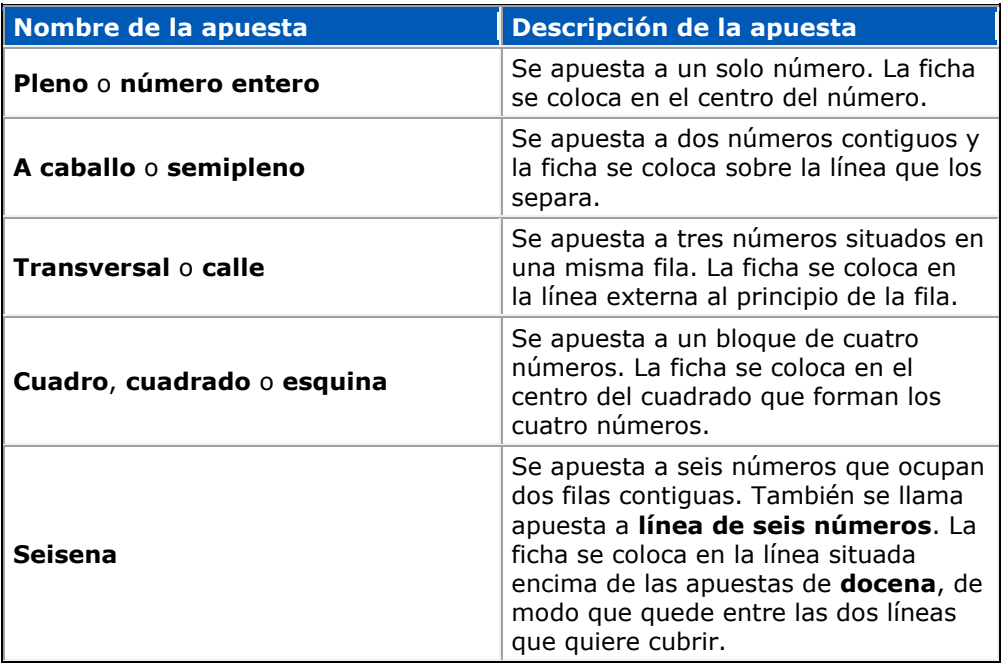

#### **Apuestas externas**

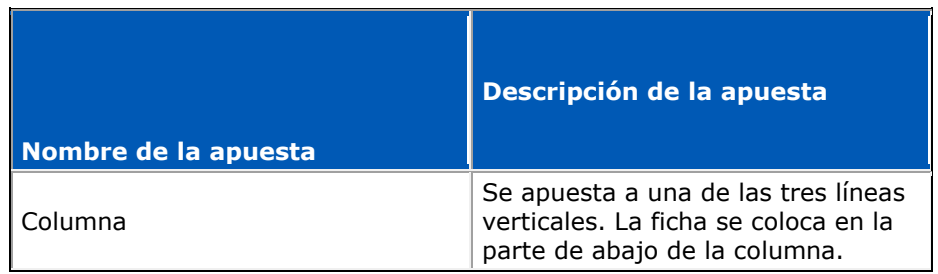

#### **Docena**

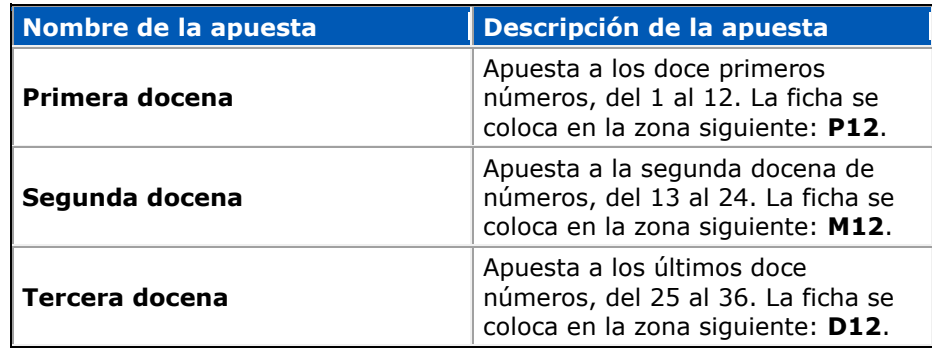

**Suerte sencilla**

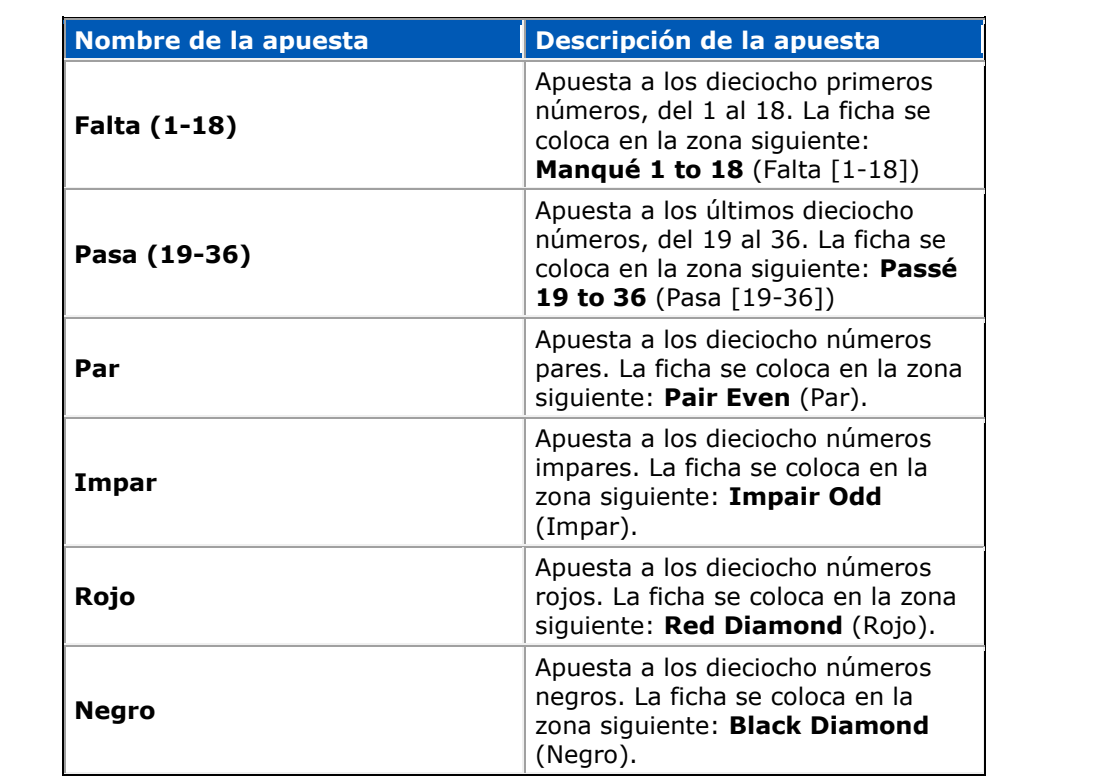

# **Apuestas anunciadas**

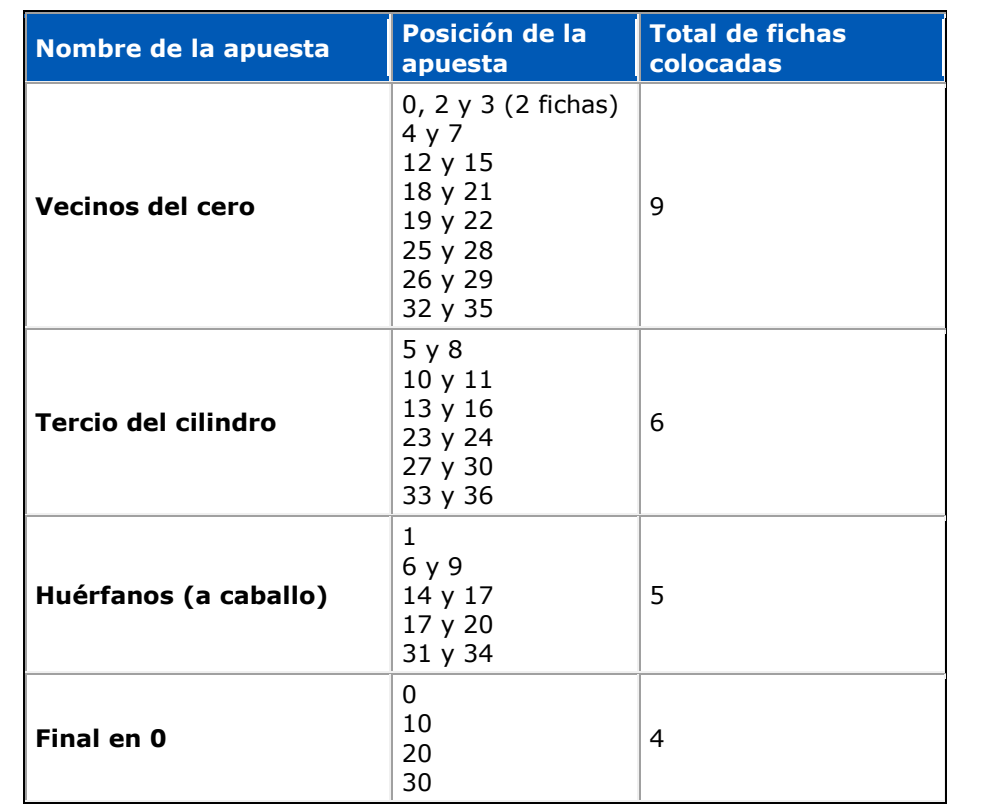

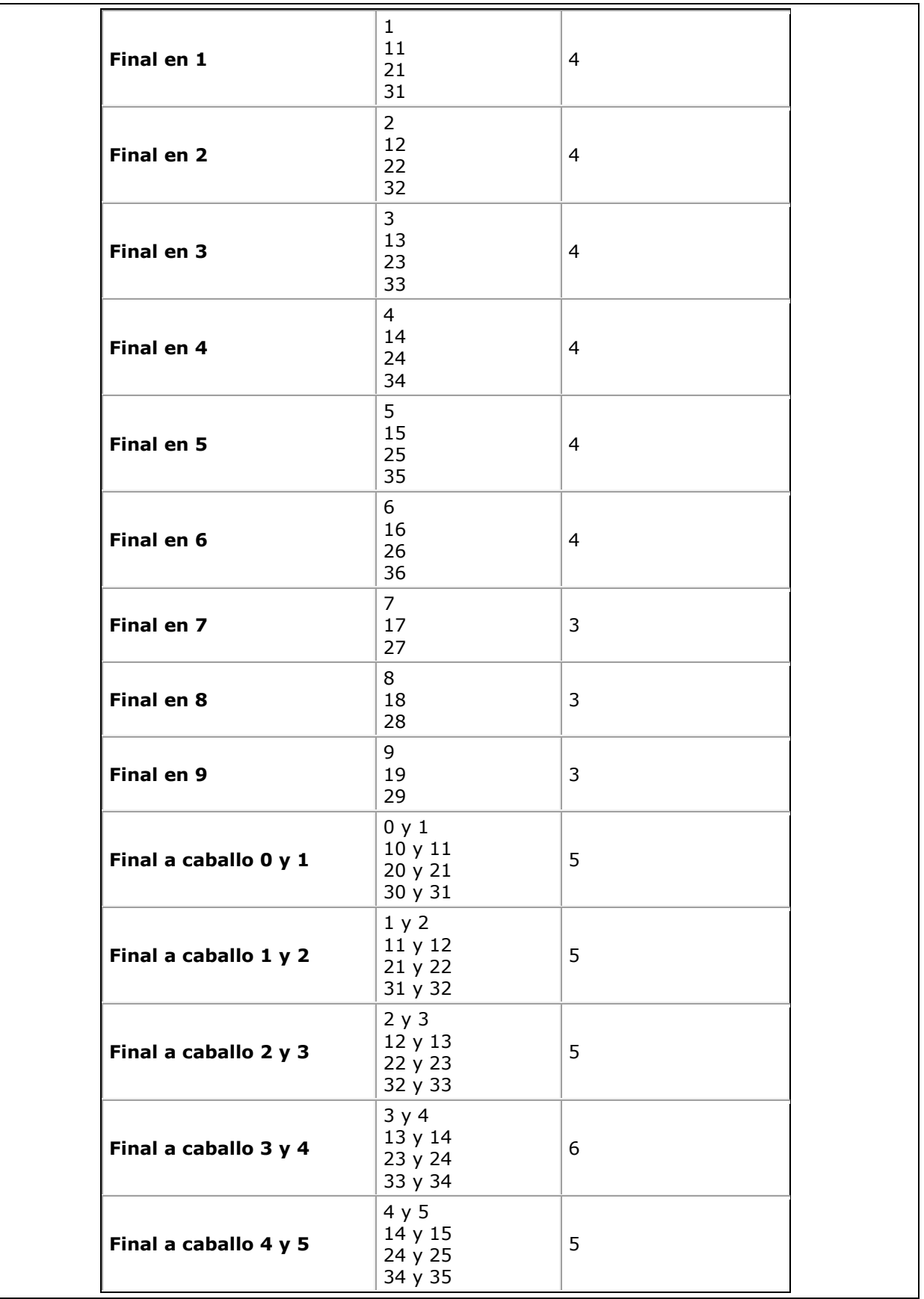

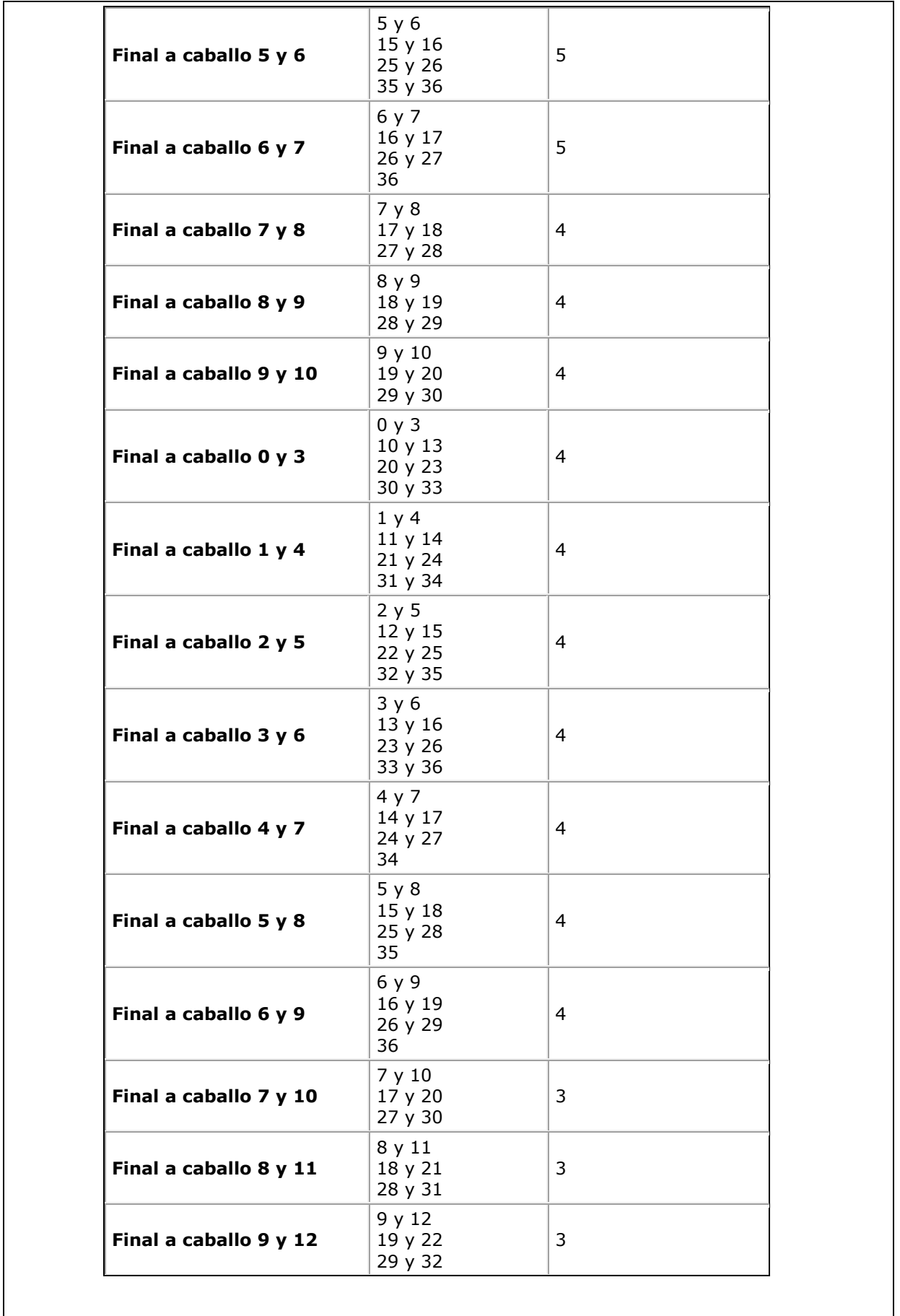

**Tabla de pagos:**

Las apuestas ganadoras en French Roulette se pagan del siguiente modo:

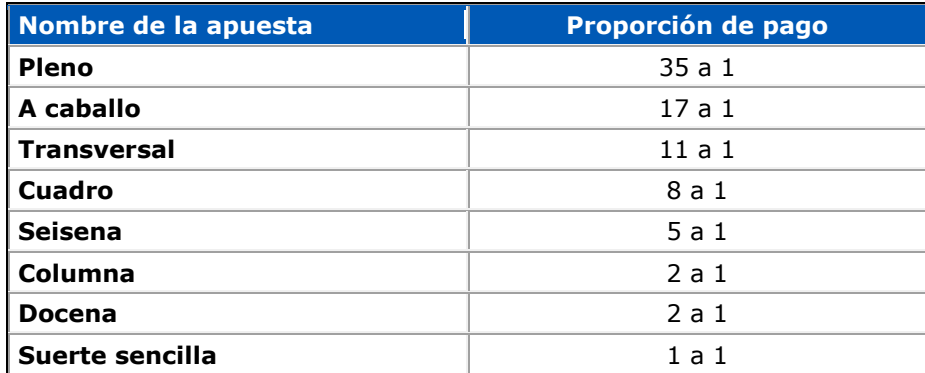

# **Ejemplos:**

1. Si apuesta un céntimo a un **pleno** y sale el número que ha seleccionado, se le pagan 36 céntimos. La proporción de pago en un **pleno** es de 35:1. De este modo, 35 céntimos ganados + 1 céntimo apostado = 36 céntimos pagados.

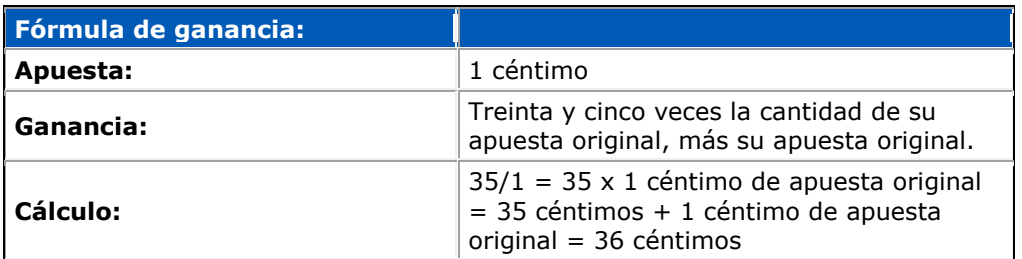

#### **Nota:**

Treinta y cinco se obtiene al dividir 35 entre 1.

2. Si apuesta diez céntimos a una **docena** y sale el número que ha seleccionado, se le pagan 30 céntimos. La proporción de pago en una apuesta a una **docena** es de 2 a 1. De este modo, la cantidad total que ganará será de 20 céntimos ganados + 10 céntimos = 30 céntimos.

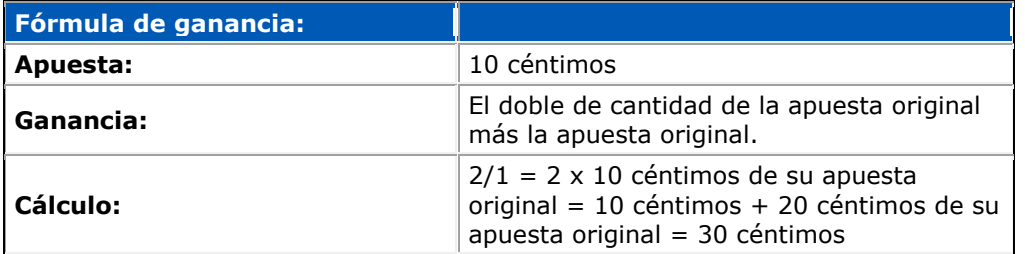

#### **Nota:**

Dos se obtiene al dividir 2 entre 1.

#### **Nota:**

Si la bola cae en el cero y ha realizado una apuesta **Suerte sencilla**, se aplica la regla **La Partage**. Solo pierde la mitad de su apuesta **Suerte sencilla**.

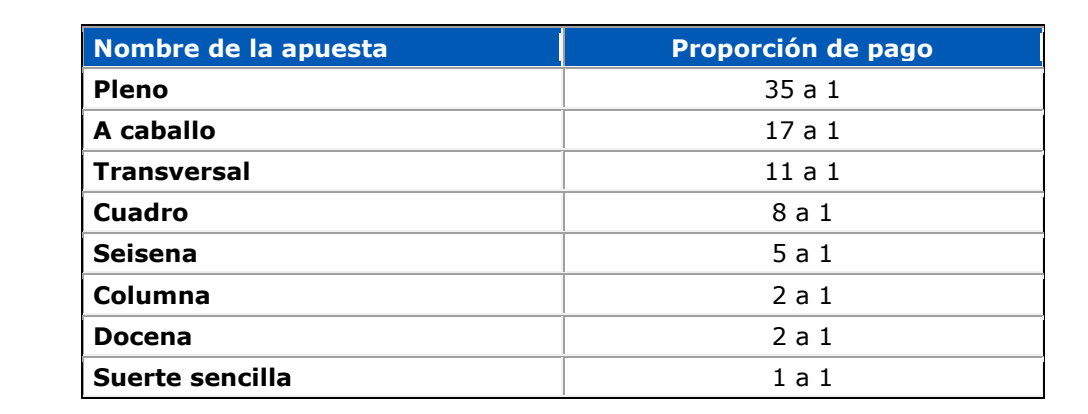

*Porcentaje de retorno al jugador (PRJ) Especificaciones técnicas: 3.1.2*

#### **Porcentaje de retorno:**

98,55%

## **Dónde consultarlo:**

En el sitio web del casino del operador, se especificarán todos los juegos de casino disponibles. Cuando un jugador selecciona un juego, se mostrarán el nombre del juego, el gráfico de marketing y una breve descripción. Al seleccionar Reglas del juego, se abrirá el contenido de ayuda. El PRJ se mostrará al final.

### **Cálculo:**

El porcentaje teórico de retorno se calcula evaluando cada posible ruta del juego y determinando la probabilidad de cada resultado de forma programada, suponiendo que se utiliza la estrategia óptima. La probabilidad de obtener cada resultado se multiplica posteriormente por el pago esperado de dicho resultado; el total obtenido corresponde al porcentaje de retorno del juego.

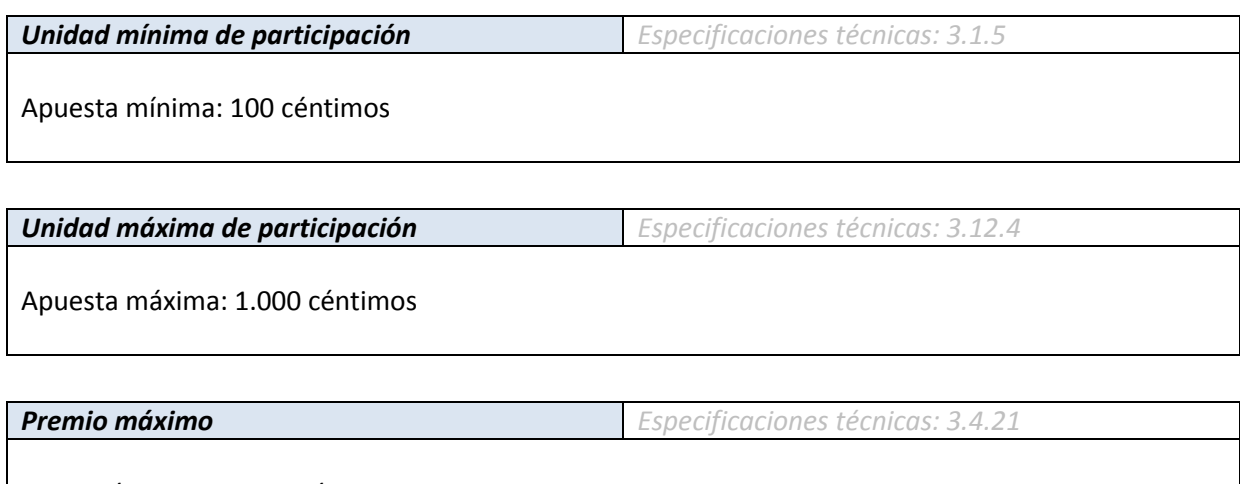

Pago máximo: 516.000 céntimos

# *Error de funcionamiento, suspensión/aplazamiento o cancelación de partidas*

En caso de que se interrumpa la partida debido a un error de funcionamiento provocado por cualquier motivo, se reembolsarán todas las apuestas en juego si el jugador (por el motivo que sea) sigue en la partida en el momento en que se produce la interrupción imprevista.

Los errores de funcionamiento anularán todas las jugadas y todos los pagos. Así, ni el operador ni el jugador saldrán perjudicados en este contexto.

Si se produce una desconexión y la partida se queda incompleta, se le devolverá al jugador la partida en el estado en el que estaba para que la complete cuando vuelva a iniciar sesión.

# *Grado de cumplimiento*

De acuerdo con la normativa vigente, consideramos que actualmente no hay ninguna función en nuestro desarrollo que tenga que declararse no conforme.

# **Apartado 2**

# **French Roulette – Aplicable sólo a los documentos de especificaciones de la ruleta**

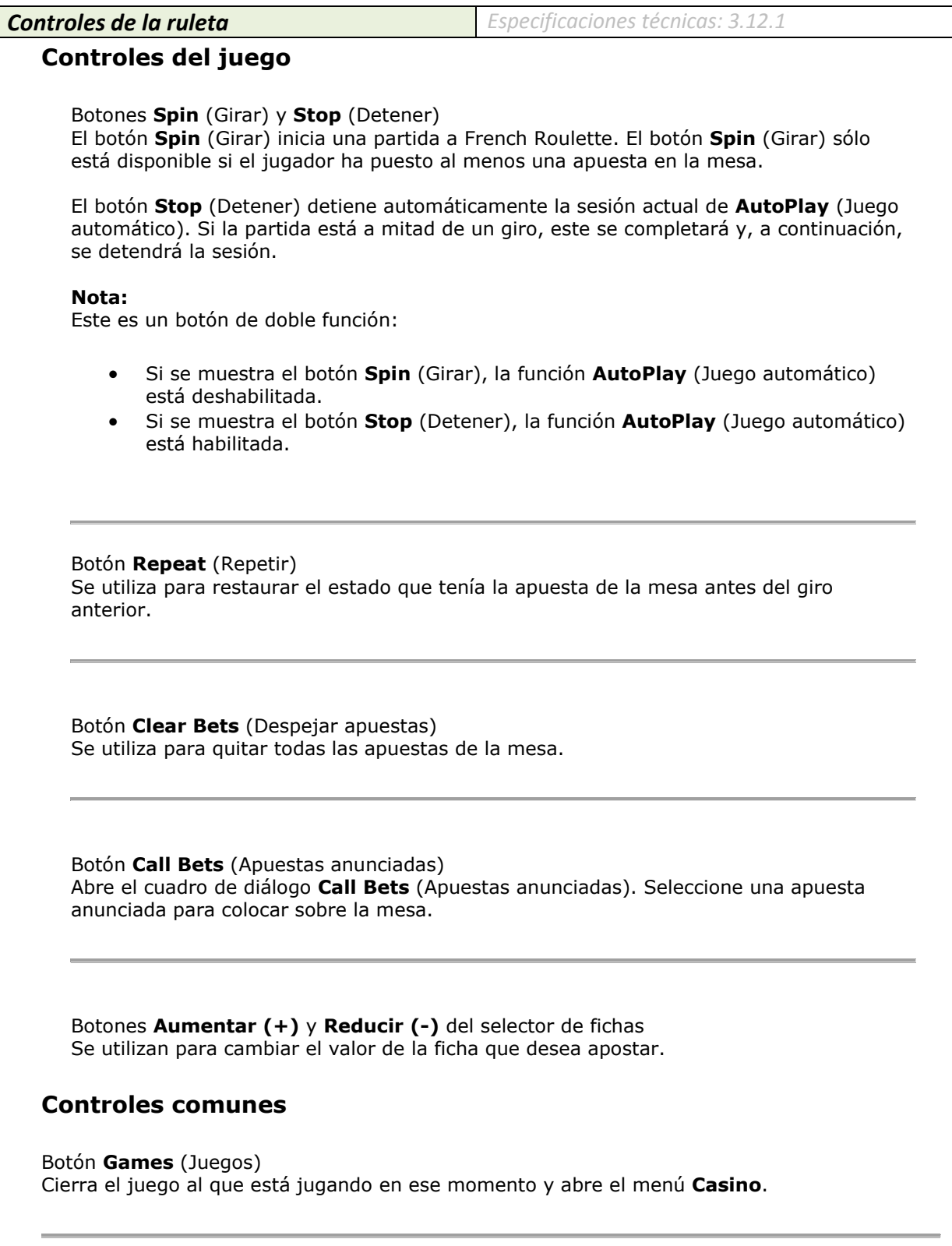

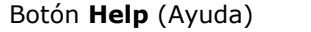

Abre el archivo de ayuda para el juego al que está jugando en ese momento.

**Nota:**

El archivo de ayuda puede abrirse durante una partida, pero no se abre si hay un cuadro de diálogo abierto. Puede abrir el archivo de ayuda primero y, a continuación, el cuadro de diálogo.

Botón **Options** (Opciones) Abre el cuadro de diálogo **Options** (Opciones) del juego. Para obtener más información, consulte el apartado **[Options](http://derwebdev01/raiden121/common/Engine/loading.asp?menu=main&MID=Options&GENRE=Table&XML=americanroulette&CATEGORY=FrenchRoulette&UL=en&CT=3&SUBID=Empty&MAPID=Empty&external=&file=americanroulette)** de juego.

Botón **Stats** (Estadísticas) Abre el cuadro de diálogo de estadísticas del juego al que está jugando en ese momento. Las estadísticas se ponen a cero cuando se desconecta del casino. Para obtener más información, consulte el apartado [Game Statistics](http://derwebdev01/raiden121/common/Engine/loading.asp?menu=main&MID=Statistics&GENRE=Table&XML=americanroulette&CATEGORY=FrenchRoulette&UL=en&CT=3&SUBID=Empty&MAPID=Empty&external=&file=americanroulette) de juego.

Botón **Bank** (Banca) Abre la pantalla **Bank** (Banca).

Botón **Expert Mode** (Modo Experto) Cambia al [Expert](http://derwebdev01/raiden121/common/Engine/loading.asp?menu=main&MID=ExpertMode&GENRE=Common&XML=expertmodeandregularmode&CATEGORY=FrenchRoulette&UL=en&CT=3&SUBID=Empty&MAPID=Empty&external=&file=expertmodeandregularmode) cuando el juego está en modo **Regular** (Normal).

Botón **Regular** (Normal) Cambia al [Regular](http://derwebdev01/raiden121/common/Engine/loading.asp?menu=main&MID=RegularMode&GENRE=Common&XML=expertmodeandregularmode&CATEGORY=FrenchRoulette&UL=en&CT=3&SUBID=Empty&MAPID=Empty&external=&file=expertmodeandregularmode) cuando el juego está en Modo **Expert** (Experto).

*Interfaz de la ruleta Especificaciones técnicas: 3.10.2*

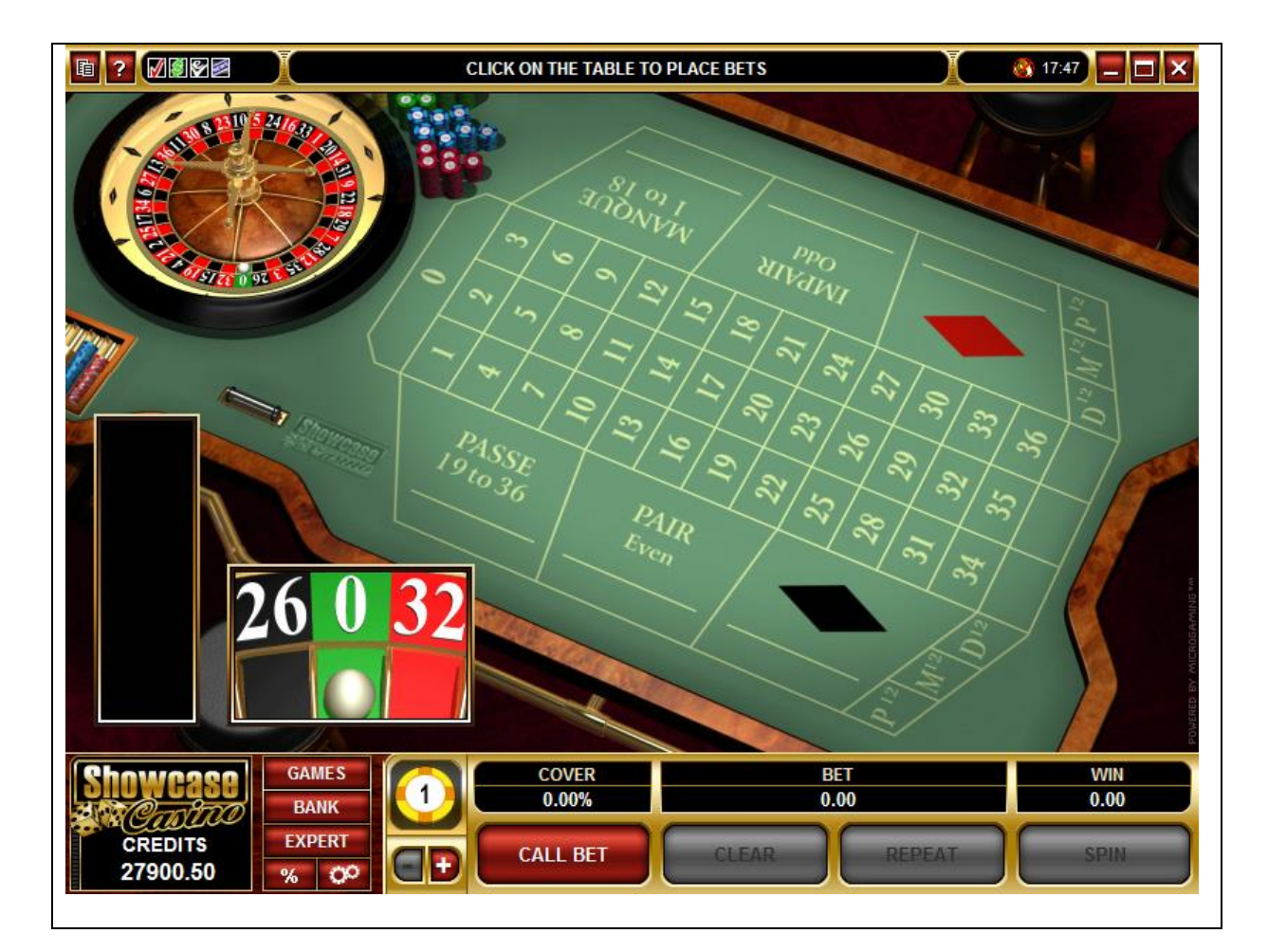

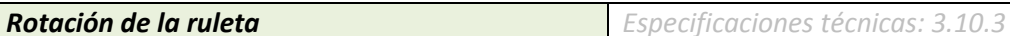

Implementaciones estéticas:

- Diseño de rueda grande que aloja la parte central del producto.
- Diseño realista del movimiento de la bola y del plato.
- Movimiento realista de la caída de la bola.

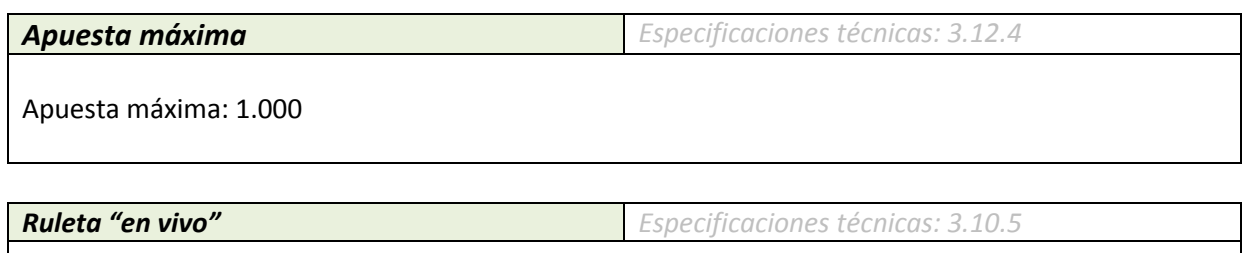

N/A